### **Réservation d'un court par ADOC**

- Aller sur le site : <https://adoc.app.fft.fr/adoc>
- Saisir l'identifiant (Login) et le mot de passe puis se connecter à l'application.

Remarque : Si vous n'avez pas encore créé votre espace du licencié sur le site de la FFT, reportezvous au tutoriel «créer son espace du licencié» en utilisant ce lien suivant <http://www.siege.fft.fr/espace-licencie>

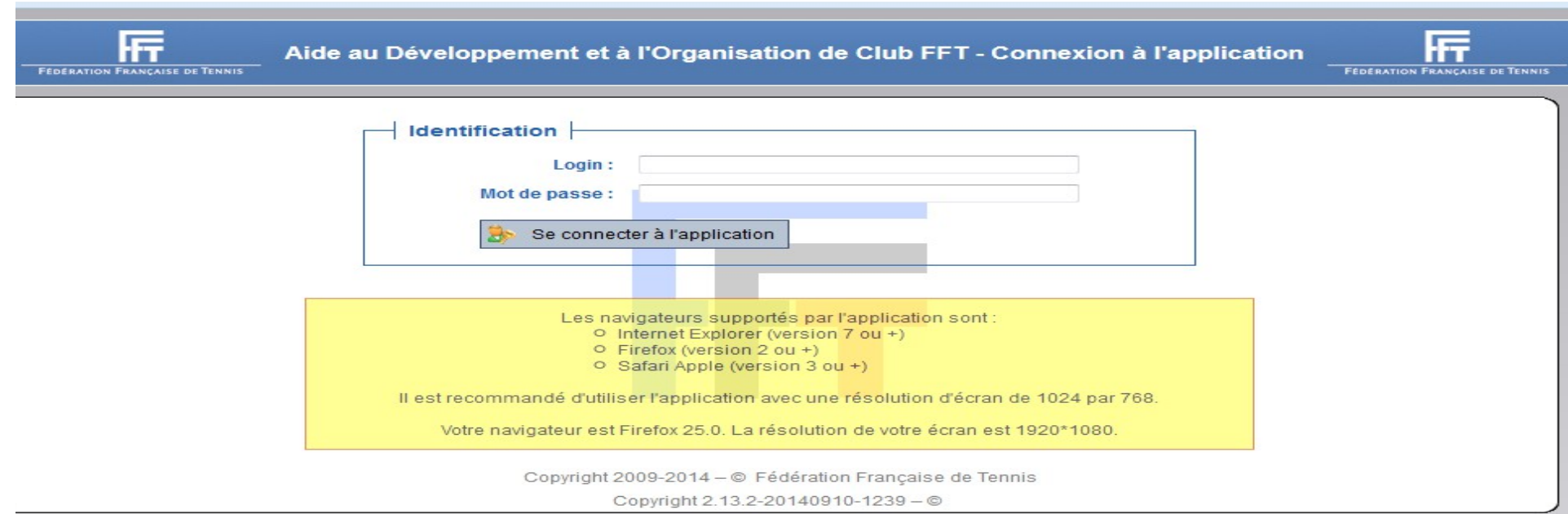

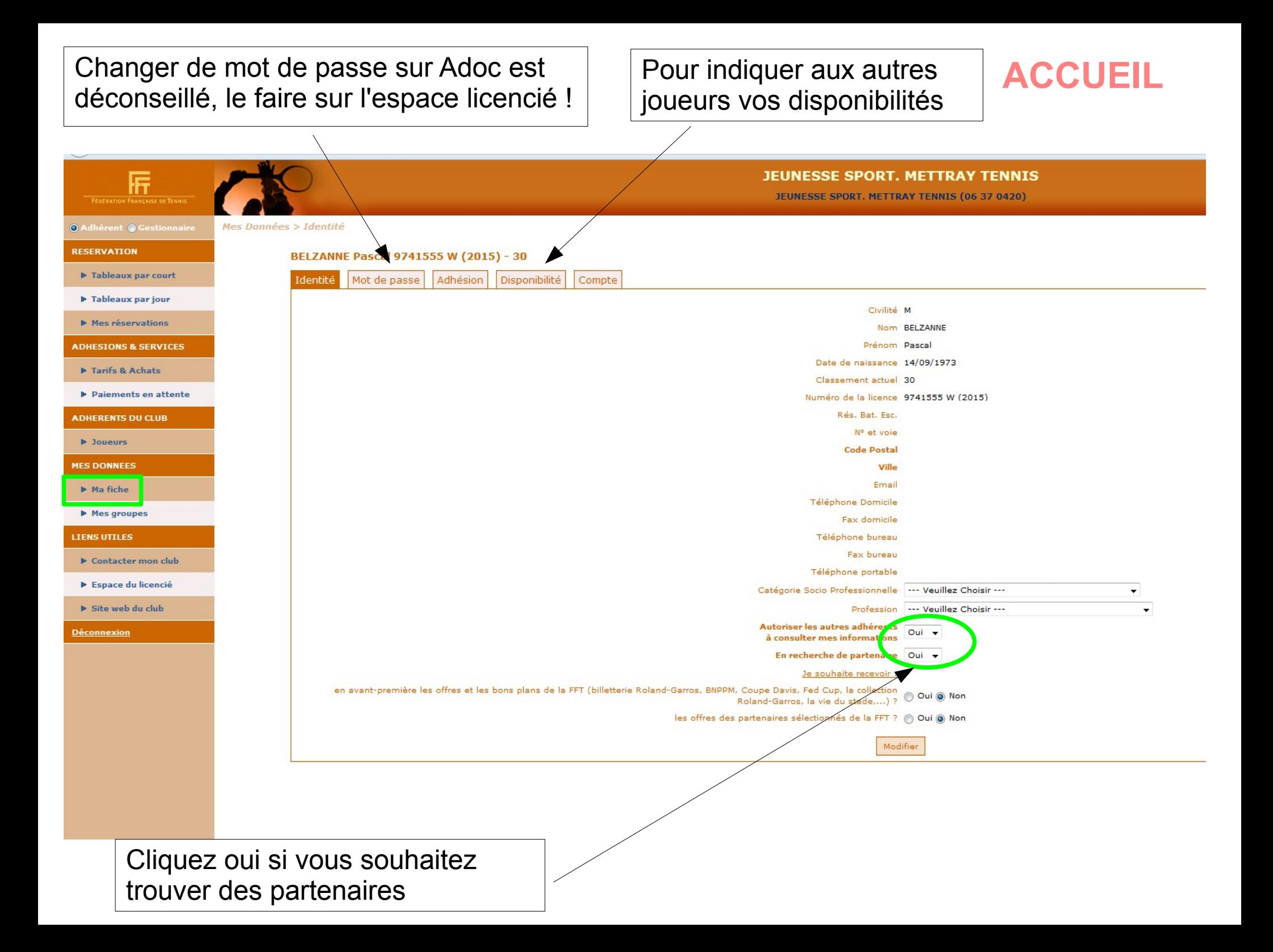

# Pour changer de court<br> **ACCUEIL DU TABLEAU PAR COURT**

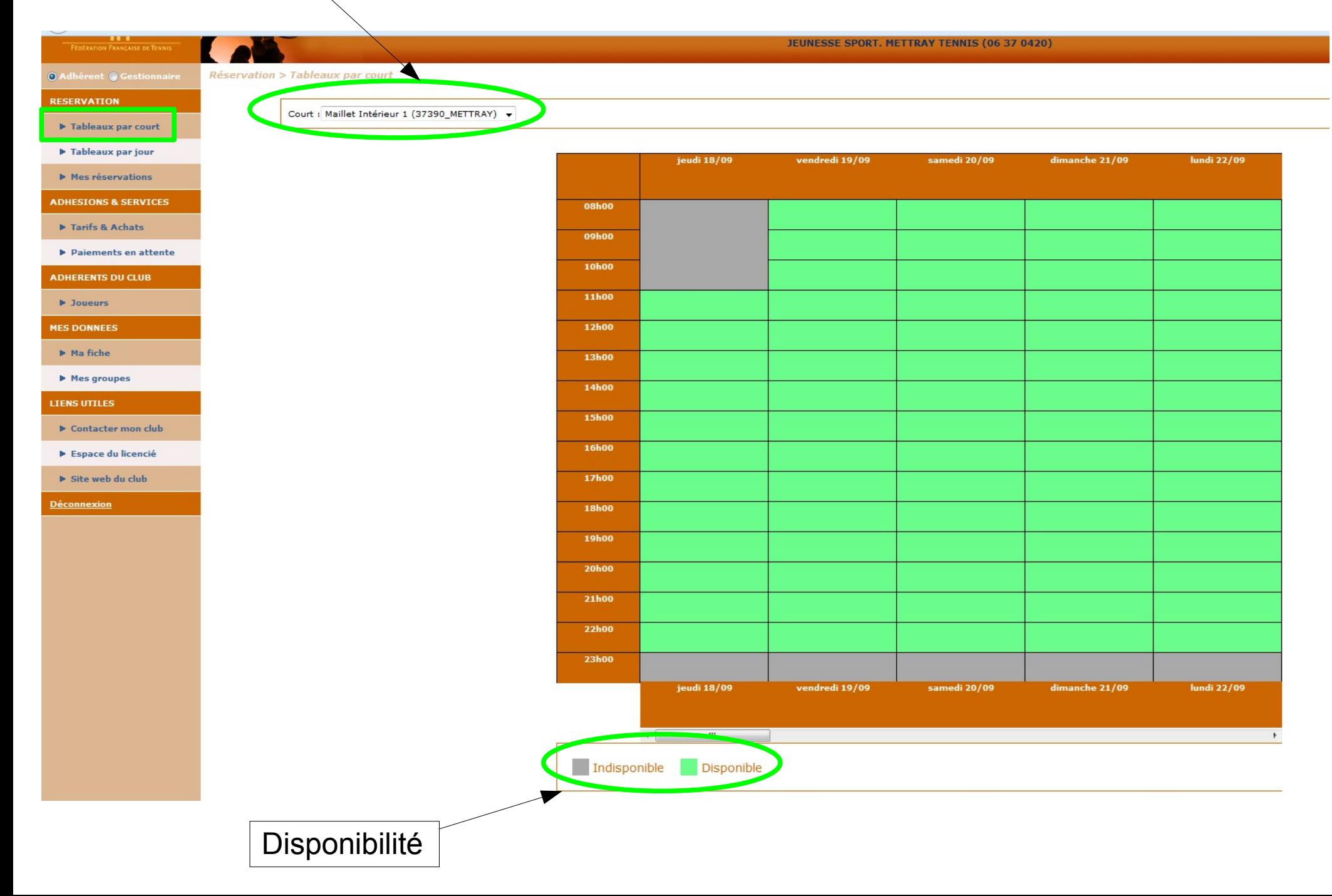

# **ACCUEIL DU TABLEAU PAR JOUR**

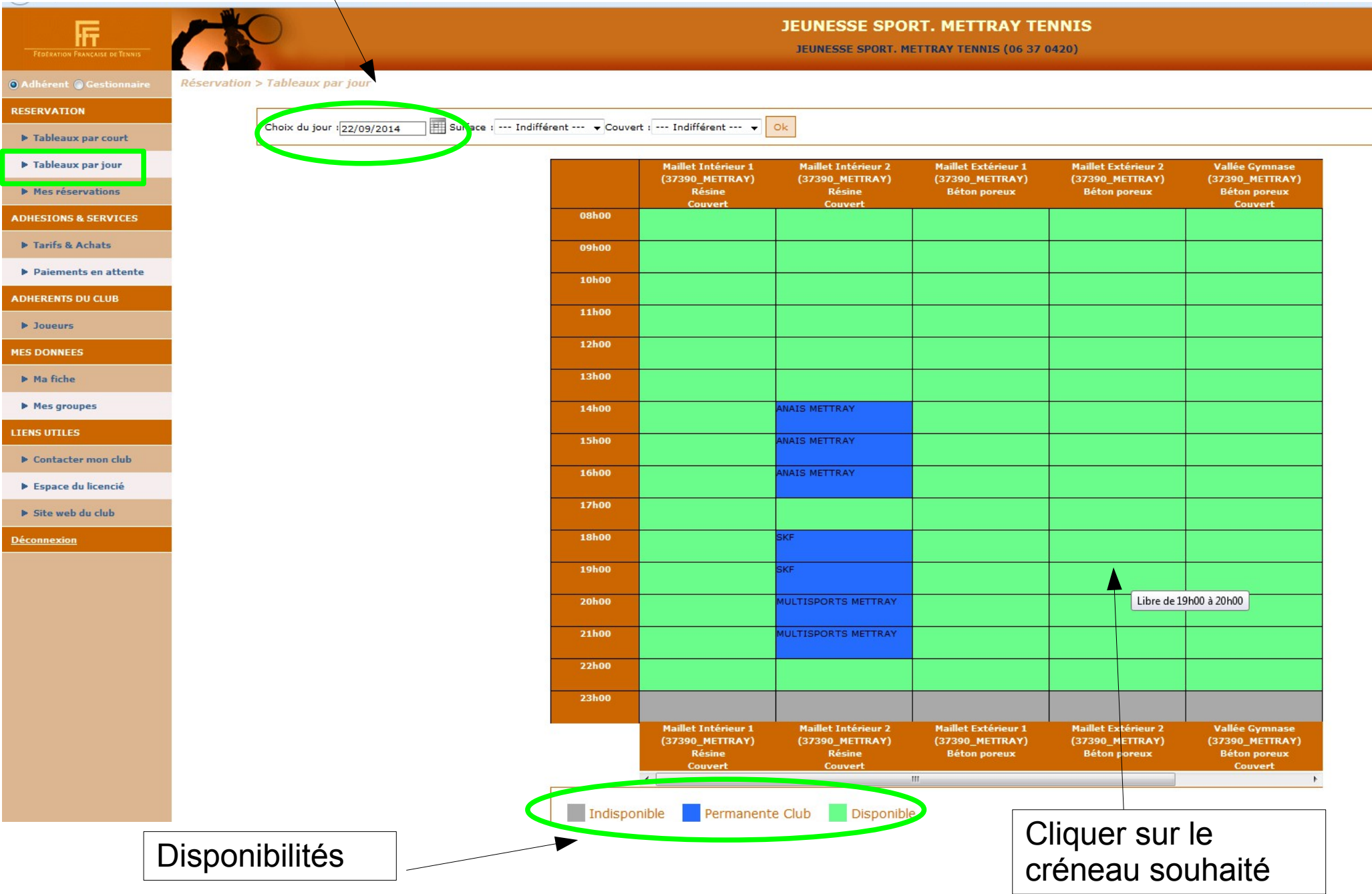

### **CHOIX D'UNE FORMULE**

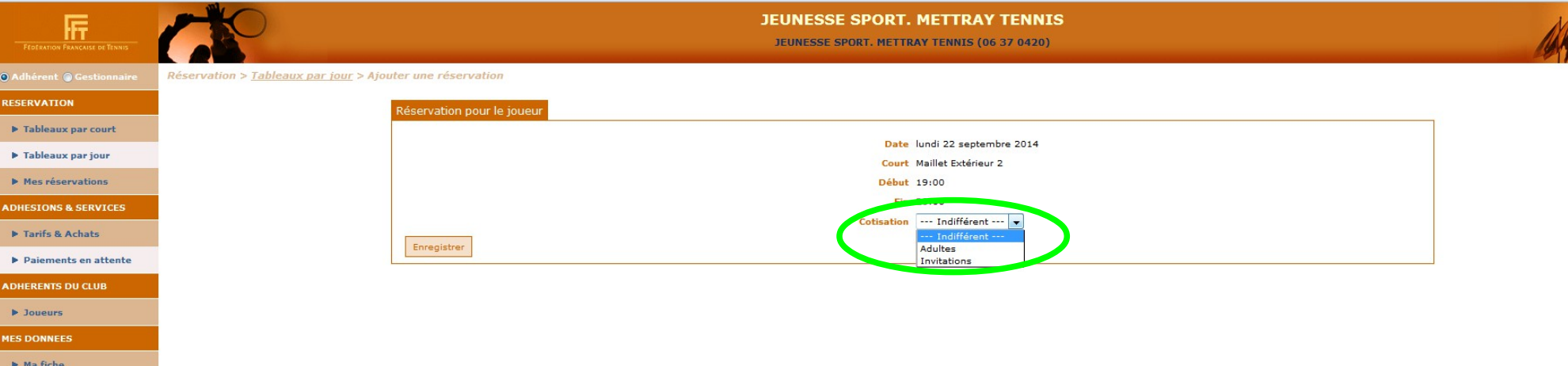

Deux formules sont disponibles :

Mes aroupes **TENS UTTLES b** Contactor mon club Espace du licencié > Site web du club **Déconnexion** 

- Adultes : formule liée à votre cotisation annuelle, il faut impérativement sélectionner un autre joueur du club pour valider la réservation

- Invitations : cette formule vous permet d'inviter des joueurs extérieurs au club ; elle est limitée à 10 par année d'adhésion (du 01/10/(A) au 31/09/(A+1)

Remarque : un mail est envoyé automatiquement aux 2 adhérents

# **ANNULATION D'UNE RESERVATION**

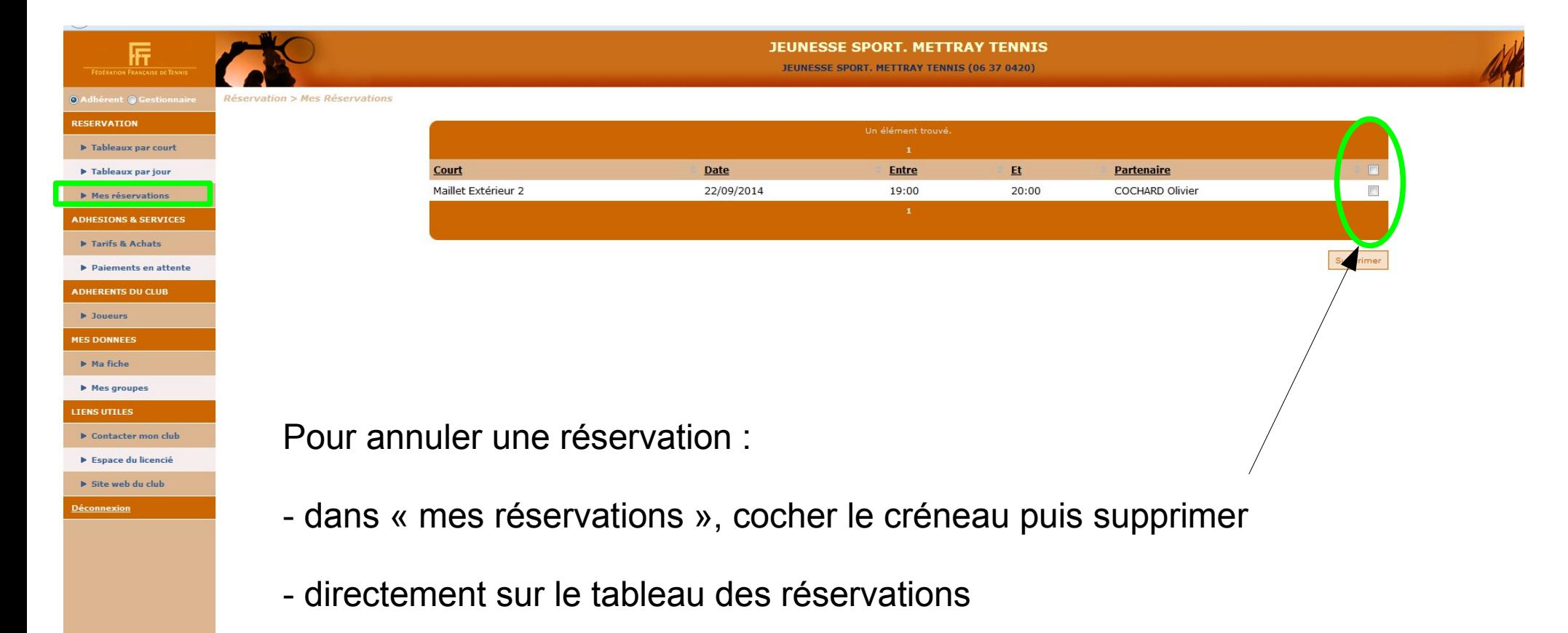

Remarque : un mail est également envoyé aux 2 adhérents